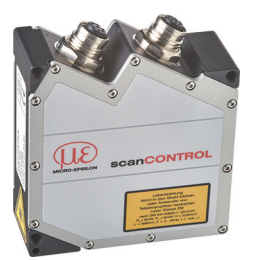

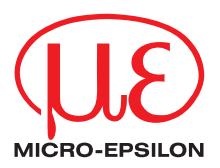

# Montageanleitung **scanCONTROL 2500 / 2510**

# **1. Warnhinweise**

Schließen Sie die Spannungsversorgung und das Anzeige-/ Ausgabegerät nach den Sicherheitsvorschriften für elektrische Betriebsmittel an. Die Versorgungsspannung darf angegebene Grenzen nicht überschreiten.

> Verletzungsgefahr, Beschädigung oder Zerstörung des Sensors.

Vermeiden Sie Stöße und Schläge auf den Sensor. Vermeiden Sie die dauernde Einwirkung von Staub und Spritzwasser auf den Sensor. Auf den Sensor dürfen keine aggressiven Medien (Waschmittel, Kühlemulsionen) einwirken.

> Beschädigung oder Zerstörung des Sensors.

Weitere Informationen zum Sensor können Sie in der Betriebsanleitung nachlesen. Diese finden Sie Online unter:

[www.micro-epsilon.de/download/manuals/man--scanCONTROL-25xx--de.pdf](http://www.micro-epsilon.de/download/manuals/man--scanCONTROL-30xx--de.pdf )

#### **2. [Hinweise zur Produktkennzeichnung](http://www.micro-epsilon.de/download/manuals/man--scanCONTROL-30xx--de.pdf )**

[Das Produkt erfüllt die Anforderungen nach CE und UKCA. Alle in der Betriebsanleitung](http://www.micro-epsilon.de/download/manuals/man--scanCONTROL-30xx--de.pdf )  [beschriebenen Vorgaben und Sicherheitshinweise sind einzuhalten.](http://www.micro-epsilon.de/download/manuals/man--scanCONTROL-30xx--de.pdf )

### **3. Bestimmungsgemäßes Umfeld**

- Schutzart: IP65
- Temperaturbereich:
	- **Betrieb:** 0 ... +45 °C (bei freier Luftzirkulation)
	- **Lagerung:**  $-20 ... +70 °C$
- Luftfeuchtigkeit: 5 ... 95 % RH (nicht kondensierend)

### **4. Lasersicherheit**

Der scanCONTROL 25xx arbeitet mit einem Halbleiterlaser der Wellenlänge 658 nm.

i Wenn beide Hinweisschilder im angebauten Zustand verdeckt sind, muss der Anwender selbst für zusätzliche Hinweisschilder an der Anbaustelle sorgen.

Der Betrieb des Lasers wird optisch durch die LED am Sensor angezeigt, siehe Betriebsanleitung Kap. 3. Die Gehäuse der optischen Sensoren dürfen nur vom Hersteller geöffnet werden, siehe Betriebsanleitung, Kap. 9. Für Reparatur und Service sind die Sensoren in jedem Fall an den Hersteller zu senden. Beachten Sie nationale Vorgaben, z. B. die für Deutschland gültige Arbeitsschutzverordnung zu künstlicher optischer Strahlung - OStrV. Empfehlungen für den Betrieb von Sensoren, die Laserstrahlung im sichtbaren oder nicht sichtbaren Bereich emittieren, finden Sie u. a. in der DIN EN 60825-1 (von 07/2022).

Die Laserschilder für Deutschland sind bereits aufgedruckt.

**i** Beachten Sie die nationalen Laservorschriften.

#### **Laserklasse 2M**

A VORSICHT

Die Sensoren sind in die Laserklasse 2M eingeordnet. Der Laser wird gepulst betrieben, die maximale optische Leistung ist ≤ 8 mW. Die Pulsfrequenz hängt von der eingestellten Messrate ab (0 ... 4 kHz). Die Pulsdauer der Peaks wird abhängig von der Messrate und Reflektivität des Messobjektes geregelt und kann 1 ...  $\infty$   $\mu$ s betragen.

> Laserstrahlung. Irritation oder Verletzung der Augen möglich. Schließen Sie die Augen oder wenden Sie sich sofort ab, falls die Laserstrahlung ins Auge trifft.

Am Sensorgehäuse sind folgende Hinweisschilder (Vorder- und Rückseite) angebracht:

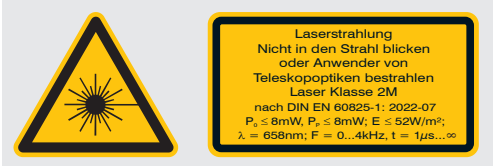

*Laserwarnschild und Laserhinweisschild, LLT25xx-25, LLT25xx-50, LLT25xx-100*

Die Laserbereiche sind deutlich und dauerhaft zu kennzeichnen, wenn der Laserstrahl im Arbeits- und Verkehrsbereich verläuft.

#### **Laserklasse 3B**

Die Sensoren mit der Option/3B sind in die Laserklasse 3B eingeordnet. Der Laser wird gepulst betrieben, die maximale optische Leistung ist ≤ 50 mW. Die Pulsfrequenz hängt von der eingestellten Messrate ab (0 ... 4 kHz). Die Pulsdauer der Peaks wird abhängig von der Messrate und Reflektivität des Messobjektes geregelt und kann 1 ...  $\infty$   $\mu$ s betragen.

# A VORSICHT

Laserstrahlung. Verletzung der Augen und der Haut möglich. Tragen Sie eine geeignete Schutzbrille und Kleidung.

Am Sensorgehäuse sind folgende Hinweisschilder (Vorder- und Rückseite) angebracht:

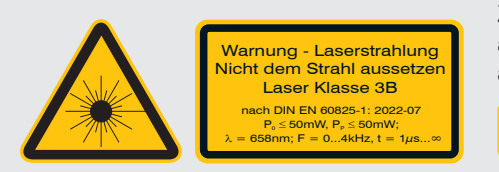

Zusätzlich muss über dem Laseraustritt am Sensorgehäuse folgendes Label angebracht werden:

Austrittsöffnung für Laserstrahlung

*Laserwarnschild und Laserhinweisschild, LLT25xx-25, LLT25xx-50, LLT25xx-100*

Laser der Klasse 3B sind anzeigepflichtig und ein Laserschutzbeauftragter ist erforderlich.

Der Laserbereich ist deutlich erkennbar zu machen und dauerhaft zu kennzeichnen. Während des Betriebs muss der Laserbereich abgegrenzt und gekennzeichnet sein.

i Die Sensoren der Laserklasse 3B erfordern kundenseitig einen externen Schlüs-<br>In der selschalter zur Lasersbespeltung, einhe Betriebsepleitung, Kap 5.0 6. selschalter zur Laserabschaltung, siehe Betriebsanleitung, Kap. 5.2.6.

### **Strahlfänger**

Lasereinrichtungen der Klasse 3B erfordern nach EN60825-1 neben dem obligatorischen Schlüsselschalter einen Strahlabschwächer oder Strahlfänger, um den Laserstrahl zeitweise abzuschwächen bzw. zu unterdrücken.

Der Strahlfänger verhindert das versehentliche Bestrahlen von Personen mit Laserstrahlung, die sich im Umfeld des Sensors befinden.

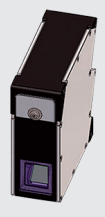

*Sensor mit geschlossenem Strahlfänger*

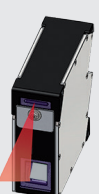

*Sensor mit offenem Strahlfänger (Messen)*

Umstellen von geschlossenem auf offenen Strahlfänger (und umgekehrt):

Lösen Sie die Rändelschraube.

Stecken Sie den Strahlfänger um und ziehen Sie die Rändelschraube fest.

Eine Messung ist nur mit geöffnetem Strahlengang möglich. Beachten Sie auch die Hinweise zur externen Laserabschaltung, siehe Betriebsanleitung, Kap. 5.2.6.

### **5. Anschlüsse, LED-Anzeigen**

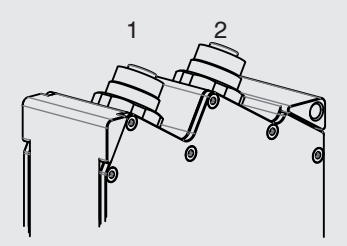

1 Ethernet-Buchse 2 Multifunktionsbuchse (Stromversorgung, I/O)

#### **Multifunktionsbuchse**

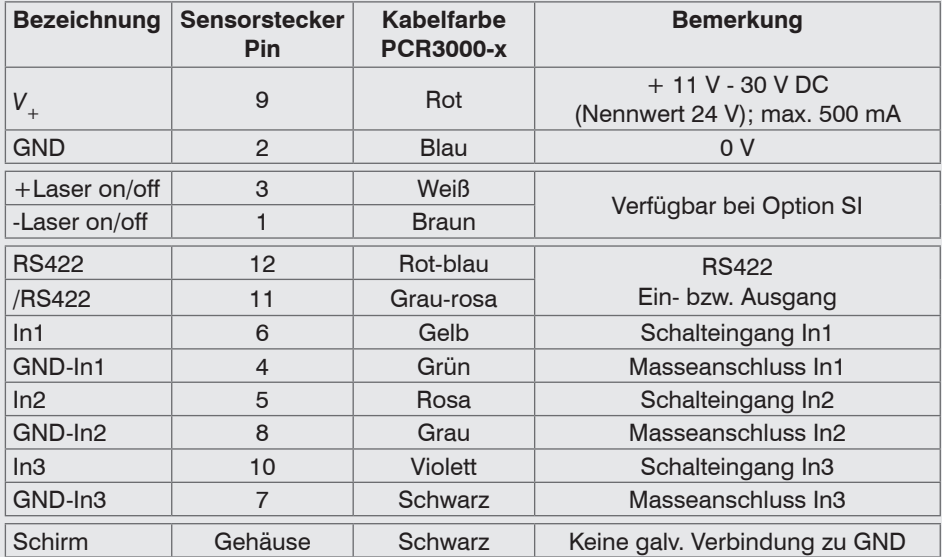

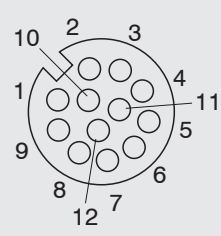

GND: galvanisch getrennt von In1, In2, In3, RS422, Laser on/off

Laser on/off: Eingang galvanisch getrennt von GND, In1, In2, In3, RS422

In1, In2, In3, RS422: Eingänge galvanisch getrennt von GND und Laser on/off

12-pol. Schraubstecker, Ansicht Lötseite (Kabel)

#### **RS422, Synchronisation**

Der RS422-Anschluss (Pin 11 und 12 des Multifunktionsports) kann wahlweise mit einer der beiden folgenden Konfigurationen betrieben werden:

- RS422 (halb-duplex): Programme laden, Sensorsteuerung und Messergebnisse übertragen (Modbus RTU oder ASCII-Format).
- Synchronisation/Triggerung: Synchronisation bzw. Triggerung mittels Schaltsignalen.

#### **Trigger, Encoder, Mode-Umschaltung**

Die Schalteingänge des Multifunktionsports können wahlweise als Encoder-, als Triggereingänge oder zum Laden von zuvor gespeicherten User-Modes verwendet werden.

Die Signalpegel sind für alle Schalteingänge gemeinsam über Software zwischen LLL (Niedervolt-, TTL-Logik) und HLL (Hochvolt-, HTL-Logik) umschaltbar:

- LLL-Pegel: Low 0 V … 0,8 V, High 2,4 V … 5 V, interner Pull-up 10 kOhm gegen 5 V
- HLL-Pegel: Low 0 V … 3 V, High 11 V … 24 V (bis 30 V zulässig), interner Pull-up 10 kOhm gegen 24 V
- Impulsdauer:  $\geq 5 \mu s$

#### **Externe Laserabschaltung, optional**

Die externe Laserabschaltung ist als Hardwarelösung realisiert und hat höchste Priorität. Der Laser kann zusätzlich auch per Software abgeschaltet werden. Diese Funktion bieten Sensoren mit der Option /SI.

Verwenden Sie einen seriellen Schlüsselschalter im Steuerkreis der Laserabschaltung.

Bei Standardsensoren ist mit Anlegen der Versorgungsspannung die Laserlichtquelle im Sensor aktiviert.

Details für die Beschaltung finden Sie in der Betriebsanleitung, Kap. 5.2.6.

#### **Ethernet-Anschluss, Standardverbindung zum PC**

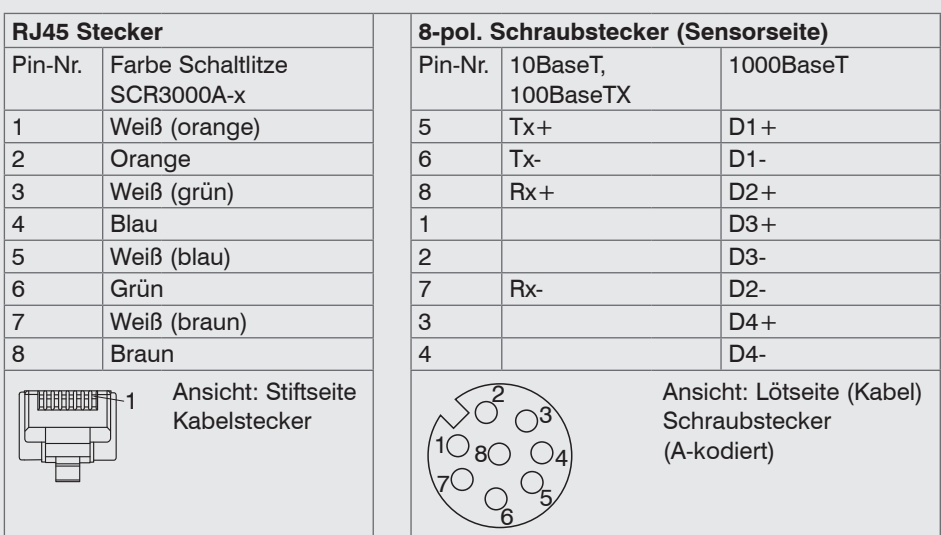

- Der Sensor unterstützt eine automatische, sensorspezifische IP-Adresse im Link-Local-Netz (169.254.x.x). Eine Kollisionsprüfung erfolgt nicht. Das ist auch die Standardeinstellung.
- Der Sensor unterstüzt DHCP. Diese Einstellung ist standardmäßig aktiviert und hat Vorrang vor der Suche im Link-Local-Netz.
- Der Sensor scanCONTROL 25xx unterstützt Power over Ethernet.

Wird der Sensor an einem POE-fähigen Netzwerkanschluss/ **HINWEIS** Switch betrieben, und wird zusätzlich die Spannungsversorgung über die Multifunktionsbuchse verwendet, müssen diese beiden Spannungsversorgungen galvanisch voneinander getrennt sein. > Beschädigung des Sensors und/oder der Ethernet-Karte!

- Es kann eine feste IP-Adresse vergeben werden.

Verwenden Sie zur Netzwerkkonfiguration das Programm sensorTOOL.

Dieses Programm finden Sie online unter [www.micro-epsilon.de/download/software/](https://www.micro-epsilon.de/download/software/sensorTOOL.exe) [sensorTOOL.exe.](https://www.micro-epsilon.de/download/software/sensorTOOL.exe)

#### **LED-Anzeigen**

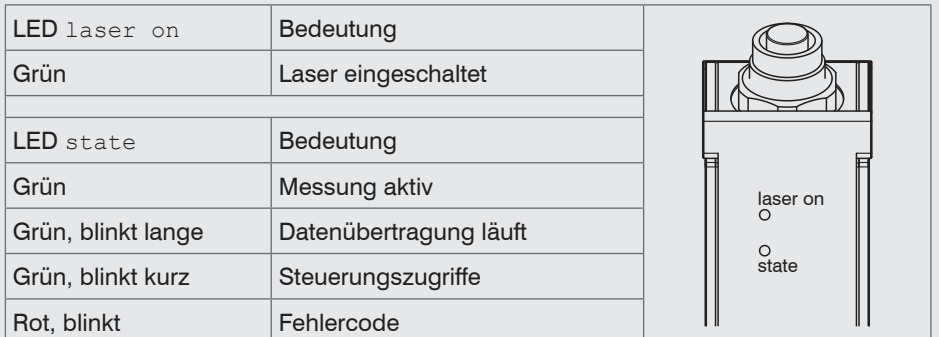

# **6. Systemvoraussetzungen**

#### **scanCONTROL Configuration Tools**

Folgende Mindest-Systemvoraussetzungen sind notwendig:

- Windows 8 oder 8.1, Windows 10, Windows 11 (jeweils 64 Bit)
- 1-GHz-Prozessor (64 Bit)
- 1 GB RAM
- Bildschirm-Auflösung: 1024 x 768

#### **scanCONTROL 3D-View**

Folgende Mindest-Systemvoraussetzungen sind notwendig:

- Windows 8 oder 8.1, Windows 10, Windows 11 (jeweils 64 Bit)
- 1-GHz-Prozessor (64 Bit) oder höher
- 1 GB RAM
- Bildschirm-Auflösung: 1024 x 768
- Grafikkarte / GPU mit OpenGL 3.1 oder höher

### **7. Schnellstart: Inbetriebnahme, Software**

**EX** Montieren Sie den Sensor entsprechend den Montagevorschriften. **IDS** Installieren Sie die Software.

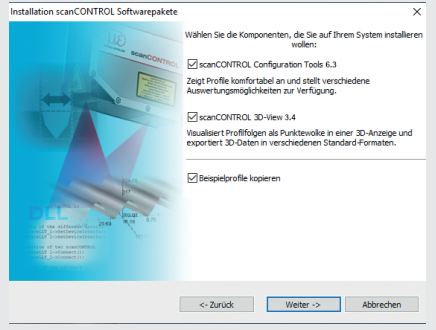

 $\overline{x}$  Die Software finden Sie online auf der Produktseite des Sensors oder im Bereich Download:

[www.micro-epsilon.de/2D\\_3D/la](https://www.micro-epsilon.de/2D_3D/laser-scanner/Software/downloads/)[ser-scanner/Software/downloads/](https://www.micro-epsilon.de/2D_3D/laser-scanner/Software/downloads/)

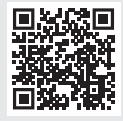

Folgen Sie dem Dialog durch den Installationsvorgang.

A. Lesen der Installationshilfe

B. Installieren der Software

C. Weiterführende Informationen in der Online-Dokumentation

- Verbinden Sie den Sensor und den PC mit dem optional erhältlichen Ethernet-Kabel SCR3000A-x.
- Verbinden Sie den Schirm des Stromversorgungskabels mit dem Schutzleiteranschluss PE der Netzversorgung. Verschließen Sie nicht benötigte Steckverbindungen mit den beigefügten Schutzkappen. Schalten Sie die Stromversorgung (24 VDC) ein.
- Warten Sie, bis das scanCONTROL Messsystem vom PC erkannt wird. Dies kann einige Sekunden dauern.
- Sie können nun das scanCONTROL Messsystem mit den scanCONTROL Softwarepaketen betreiben.
- 
- Für den Betrieb der Sensoren über Ethernet kann gegebenenfalls eine Anpas-<br>sung der IP-Einstellung am PC oder am Sensor, sowie eine Anpassung der<br>Finanzellsingtellungen am PC natuuralingein eine Petriebenehäuser Ken-F 0 Firewalleinstellungen am PC notwendig sein, siehe Betriebsanleitung Kap. 5.2.5.

Die Stecker für Ethernet und den Multifunktionsport sind mit einem Schraubstecker ausgestattet.

- Lösen Sie die Verschraubung, bevor Sie den Stecker aus der Buchse ziehen.
- 
- **i** Der Sensor darf nur im stromlosen Zustand mit der Peripherie verbunden werden, also nur bei abgeschalteter Versorgungsspannung. Der Sensor benötigt für hoch-<br>also nur Messues sites Fisherfortungs hatisch 30 min genaue Messungen eine Einlaufzeit von typisch 20 min.

### **8. Ihr erstes Profil**

Starten Sie scanCONTROL Configuration Tools. Klicken Sie in der Hauptansicht auf Profile anzeigen.

Sollte die Software in der Statuszeile die Fehlermeldung Kein scanCONTROL Sensor gefunden anzeigen, überprüfen Sie die Ethernet-Verbindung zwischen scanCONTROL und PC.

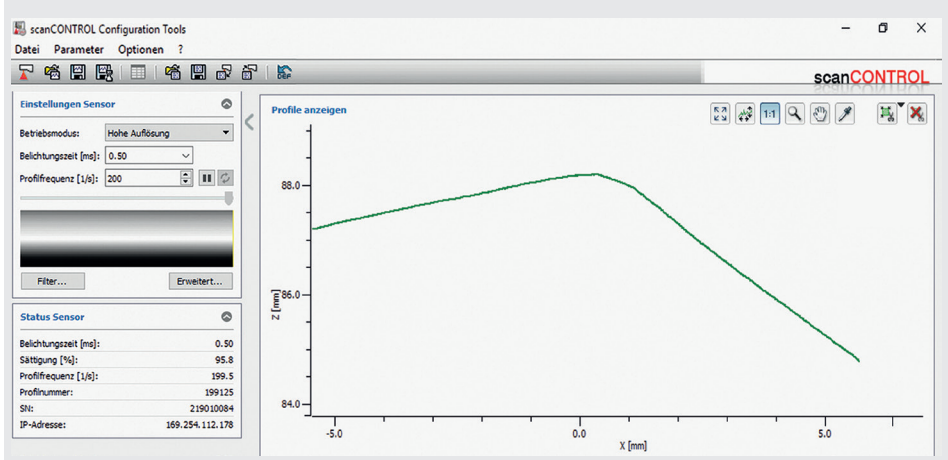

Auf der linken Seite können Sie die Einstellungen für Ihre Messaufgabe vornehmen. Die rechte Seite zeigt die gemessenen Profildaten und weitere Informationen zum Messvorgang.

# **9. Zugriff auf Profildaten**

Der Zugriff auf die Profildaten von scanCONTROL kann auf folgende Arten erfolgen:

- GigEVision und GenICam für digitale Kameras über Ethernet
- SDK für schnelle Applikationsintegration  $(C, C++, C#$  und andere)

Weitere Informationen zum Zugriff auf die Profildaten erfahren Sie in der jeweiligen SDK-Dokumentation.

# **10. Messergebnisse übertragen**

scanCONTROL 25xx bietet folgende Möglichkeiten der Messwertübertragung:

- Ethernet-Schnittstelle
	- Modbus TCP-Protokoll
	- UDP-Protokoll
	- Analoge Ausgabe von Messwerten (über optionale 2D/3D Output Unit)
	- Digitale Ausgabe von Schaltsignalen (über optionale 2D/3D Output Unit)
	- Feldbus-Anbindung PROFINET, EtherNet/IP, EtherCAT (über optionales 2D/3D Gateway)
- RS422-Schnittstelle
	- Modbus RTU-Protokoll
	- Messwertübertragung im ASCII-Format

## **11. 2D/3D Gateway**

Mit dem 2D/3D Gateway können die scanCONTROL SMART Sensoren in verschiedene Feldbussysteme integriert werden.

- PROFINET
- EtherNet/IP
- EtherCAT

Alle Messergebnisse, die sich aus der Profilauswertung eines scanCONTROL SMART Sensors ergeben, können über eines dieser Feldbussysteme an eine SPS übertragen werden. Darüber hinaus können alle scanCONTROL Sensoreinstellungen über das 2D/3D Gateway eingestellt werden, z. B. Laser ein/aus oder Benutzermodus.

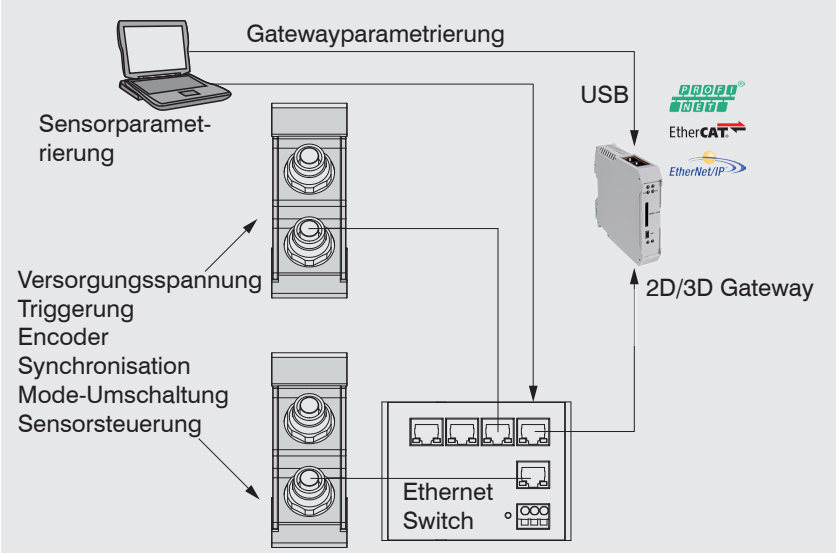

Das 2D/3D Gateway kann bis zu vier scanCONTROL SMART Sensoren mit dem Feldbus verbinden. Die Übertragungsrate der Messwerte beträgt bis zu 500 Hz. Details entnehmen Sie bitte der TechNote T026 (scanCONTROL Feldbus-Integration).

# **12. scanCONTROL 25xx mit 2D/3D Output Unit zur Anbindung an SPS**

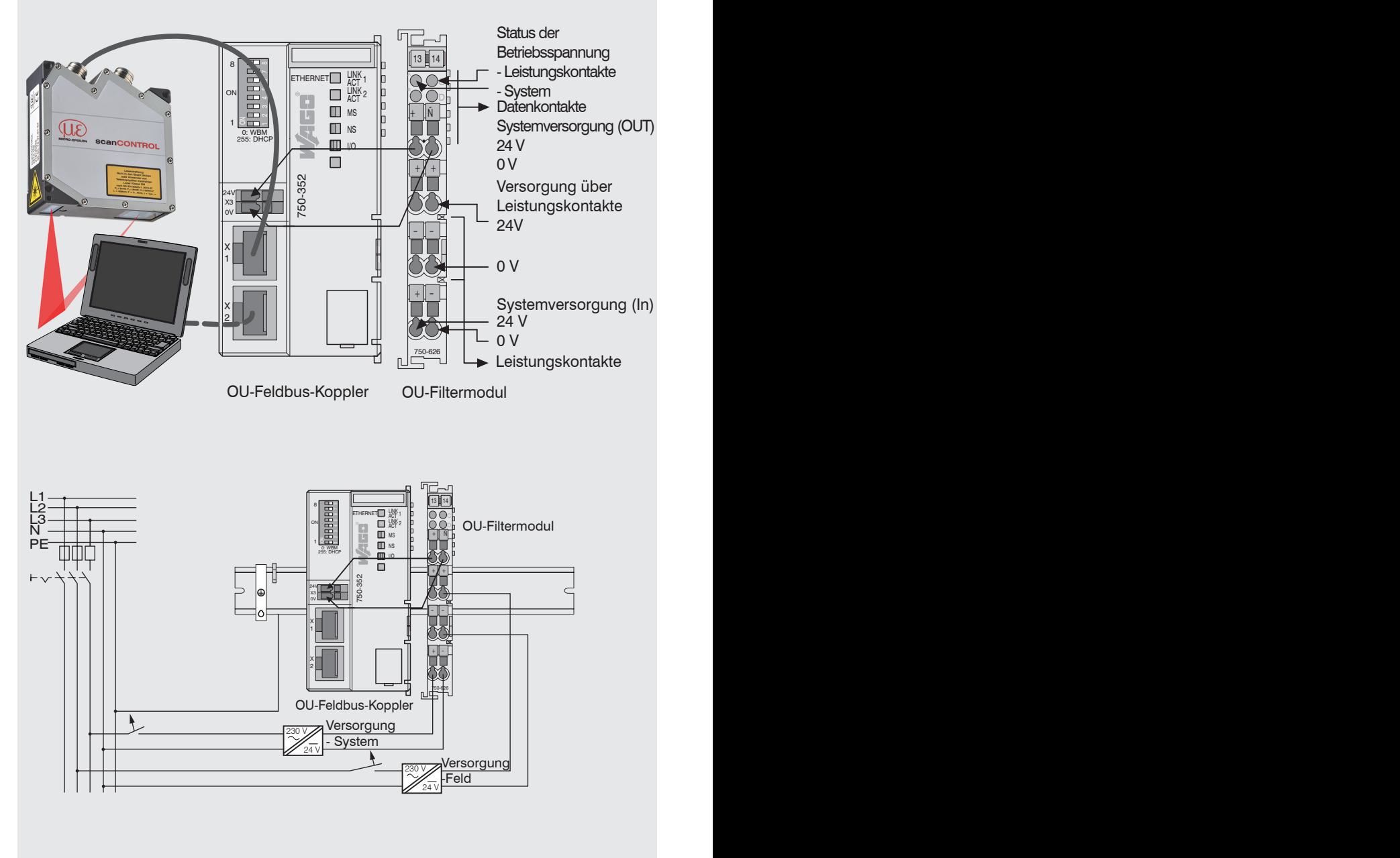

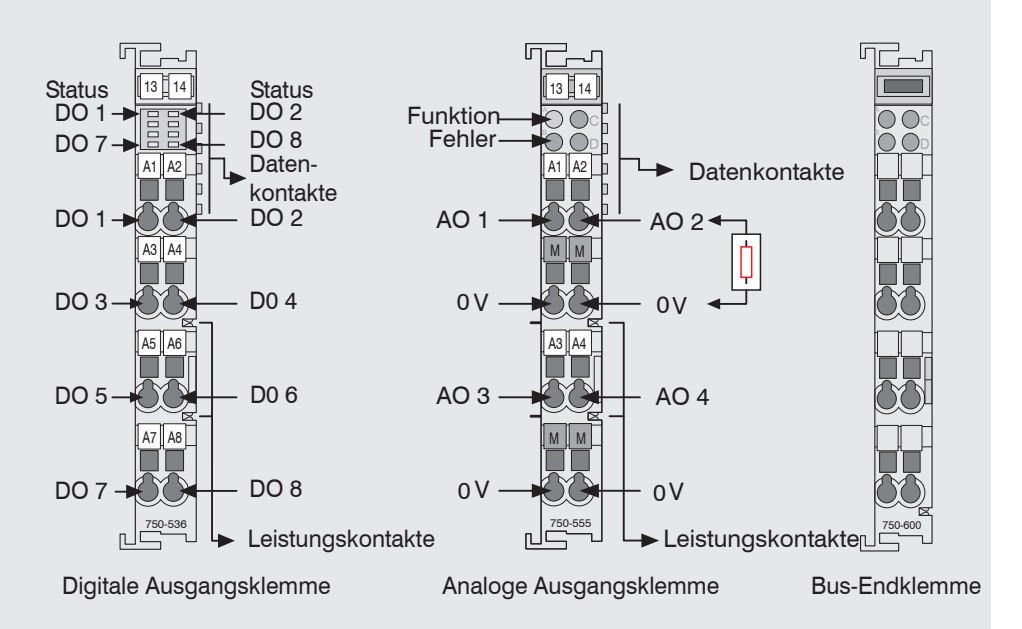

#### **Versorgungsspannung anschließen**

Die Digital-Ausgangsklemmen benötigen, abhängig vom Modultyp, eine Feldversorgung von 5 VDC oder 24 VDC.

Nehmen Sie nach der Montage die notwendigen Verdrahtungen vor.

- Verbinden Sie die Kontakte "Systemversorgung (out)" des OU-Filtermoduls mit den Kontakten "Systemversorgung (in)" des Feldbuskopplers (0 V und 24 V).
- Verbinden Sie die Systemversorgung (in) des OU-Filtermoduls mit der Spannungsversorgung (0 V und 24 V).
- Verbinden Sie die Feldversorgung (in) des OU-Filtermoduls mit der Spannungsversorgung (0 V und 24 V bzw. 0 V und 5 V).
- i Die Systemversorgung und die Feldversorgung sollte getrennt erfolgen, um bei<br>Die sktorseitigen Kurzschlüssen den Busbetrieb und die Potentialtrennung zu ge aktorseitigen Kurzschlüssen den Busbetrieb und die Potentialtrennung zu gewährleisten.

### **13. Haftungsausschluss**

Alle Komponenten des Gerätes wurden im Werk auf die Funktionsfähigkeit hin überprüft und getestet. Sollten jedoch trotz sorgfältiger Qualitätskontrolle Fehler auftreten, so sind diese umgehend an MICRO-EPSILON oder den Händler zu melden.

MICRO-EPSILON übernimmt keinerlei Haftung für Schäden, Verluste oder Kosten, die z.B. durch

- Nichtbeachtung dieser Anleitung / dieses Handbuches,
- Nicht bestimmungsgemäße Verwendung oder durch unsachgemäße Behandlung (insbesondere durch unsachgemäße Montage, - Inbetriebnahme, - Bedienung und - Wartung) des Produktes,
- Reparaturen oder Veränderungen durch Dritte,
- Gewalteinwirkung oder sonstige Handlungen von nicht qualifizierten Personen

am Produkt entstehen, entstanden sind oder in irgendeiner Weise damit zusammenhängen, insbesondere Folgeschäden.

Diese Haftungsbeschränkung gilt auch bei Defekten, die sich aus normaler Abnutzung (z. B. an Verschleißteilen) ergeben, sowie bei Nichteinhaltung der vorgegebenen Wartungsintervalle (sofern zutreffend).

Für Reparaturen ist ausschließlich MICRO-EPSILON zuständig. Es ist nicht gestattet, eigenmächtige bauliche und/oder technische Veränderungen oder Umbauten am Produkt vorzunehmen. Im Interesse der Weiterentwicklung behält sich MICRO-EPSILON das Recht auf Konstruktionsänderungen vor.

Im Übrigen gelten die Allgemeinen Verkaufsbedingungen der MICRO-EPSILON, die unter Impressum | Micro-Epsilon <https://www.micro-epsilon.de/impressum/> abgerufen werden können.

# **14. Außerbetriebnahme, Entsorgung**

Um zu vermeiden, dass umweltschädliche Stoffe freigesetzt werden und um die Wiederverwendung von wertvollen Rohstoffen sicherzustellen, weisen wir Sie auf folgende Regelungen und Pflichten hin:

- Sämtliche Kabel am Sensor und/oder Controller sind zu entfernen.
- Der Sensor und/oder Controller, dessen Komponenten und das Zubehör sowie die Verpackungsmaterialien sind entsprechend den landesspezifischen Abfallbehandlungs- und Entsorgungsvorschriften des jeweiligen Verwendungsgebietes zu entsorgen.
- Sie sind verpflichtet, alle einschlägigen nationalen Gesetze und Vorgaben zu beachten.

Für Deutschland / die EU gelten insbesondere nachfolgende (Entsorgungs-) Hinweise:

- Altgeräte, die mit einer durchgestrichenen Mülltonne gekennzeichnet sind, dürfen nicht in den normalen Betriebsmüll (z.B. die Restmülltonne oder die gelbe Tonne) und sind getrennt zu entsorgen. Dadurch werden Gefahren für die Umwelt durch falsche Entsorgung vermieden und es wird eine fachgerechte Verwertung der Altgeräte sichergestellt.

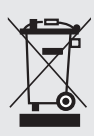

- Eine Liste der nationalen Gesetze und Ansprechpartner in den EU-Mitgliedsstaaten finden Sie unter

https://ec.europa.eu/environment/topics/waste-and-recycling/waste-electrical-and-electronic-equipment-weee\_en.

Hier besteht die Möglichkeit, sich über die jeweiligen nationalen Sammel- und Rücknahmestellen zu informieren.

- Altgeräte können zur Entsorgung auch an MICRO-EPSILON an die im Impressum unter <https://www.micro-epsilon.de/impressum/> angegebene Anschrift zurückgeschickt werden.
- Wir weisen darauf hin, dass Sie für das Löschen der messspezifischen und personenbezogenen Daten auf den zu entsorgenden Altgeräten selbst verantwortlich sind.
- Unter der Registrierungsnummer WEEE-Reg.-Nr. DE28605721 sind wir bei der Stiftung Elektro-Altgeräte Register, Nordostpark 72, 90411 Nürnberg, als Hersteller von Elektro- und/ oder Elektronikgeräten registriert.

# **15. Lieferumfang**

- 1 Sensor scanCONTROL 25xx mit integriertem Controller
- 1 Multifunktionskabel PCR3000-5, Länge 5 m; für Versorgung, Trigger und RS422; M12x1 Schraubstecker und freie Kabelenden
- Kalibrierprotokoll / Montageanleitung
- 2 Schutzkappen

# **16. Weiterführende Informationen**

Weiterführende Informationen erhalten Sie in

- der beigefügten Online-Dokumentation
- den Abschnitten "Status- und Fehlermeldungen" und "Hinweise" in der Bedienungsanleitung zu scanCONTROL Configuration Tools.

Details zu den einzelnen Programmen finden Sie in den jeweiligen Betriebsanleitungen oder in der Betriebsanleitung zu diesem Sensor, Kapitel 6.2.

# www.micro-epsilon.de

MICRO-EPSILON Messtechnik GmbH & Co. KG

Königbacher Str. 15

94496 Ortenburg / Deutschland, Tel. +49 (0) 85 42/1 68-0

Your local contact: www.micro-epsilon.com/contact/worldwide/

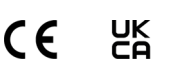

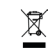

X9770413-A032113HDR